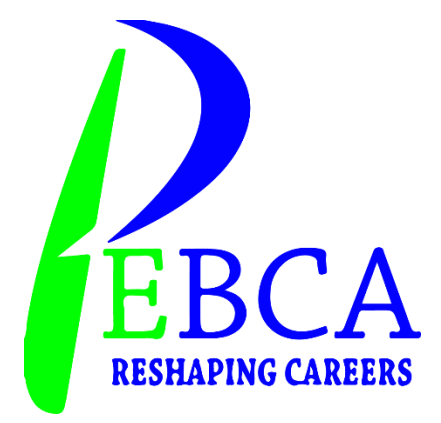

# **PEBCA**

### **ACADEMY OF PROFESSIONAL EDUCATION AND BUSISNESS COALITION RAWALAKOT**

# **GRAPHIC DESIGNING**

### **COURSE OUTLINE**

**CONTACT US**

**0348-1282514**

#### **GRAPHIC DESIGNING COURSE OUTLINE**

#### **ADOBE ILLUSTRATOR**

#### **MODULE:01**

- **1. Tools introduction**
- **2. Swatches/Gradients**
- **3. Practice 5 logos with each tool**
- **4. Color theory**
- **5. Effects/Filters**

#### **TYPES OF LOGOS**

- **6. Combination Mark Logos.**
- **7. Wordmark Logos.**
- **8. Letter Mark Logos.**
- **9. Monogram Logos.**
- **10. Letter Form Logos.**
- **11. Symbol or Pictorial Logos.**
- **12. Abstract Logos.**
- **13. Mascot Logos.**
- **14. 3D-Logos**

#### **MODULE:02**

- **15. Visiting Card of Different Categories (college,hotel,companies etc.)**
- **16. Banners.**
- **17. Brochures**
- **18. Cover Pages**
- **19. Cover Letters**
- **20.Magazine Cover Pages**
- **21. Letterheads**
- **22.Resumes**
- **23.Certificates**

#### **MODULE:03**

- **24.Make background images**
- **25.Website Slider Images**
- **26.Buttons**
- **27.Icons**
- **28.Logos**
- **29.Packaging of products**
- **30.Labeling of products**
- **31. Characters**
- **32.Animated characters**

#### **ADOBE PHOTOSHOP**

#### **MODULE:01**

**33.Tools introduction**

**34.Adjust mockups on logos/Visiting Cards etc.**

#### **MODULE:02**

#### **PHOTO EDITING**

- **35.How to cut background of images by different ways**
- **36.Image color correction**
- **37.Image quality enhancement(online/softwares)**
- **38.Skin retouching**
- **39.Apply filters on images**
- **40.Apply gradients on images**
- **41. Adding Exposure**
- **42.Create Painted Face**
- **43.Add cracks on Skin**
- **44.Apply extrude Portrait Effects**
- **45.Fluid Wallpapers**
- **46.Use of Puppet wrap tool**
- **47.Remove stains from images**
- **48.Remove Text From Image**
- **49.Scale only background**
- **50.Remove objects from images**

#### **MODULE:03**

#### **ANIMATIONS**

- **51. Make Animated logos**
- **52.Make Animation video in photoshop**
- **53.Make Animation Video in Power point**

#### **MODULE:05**

#### **TESTING**

- **1. Practical of Adobe illustrator**
- **2. Practical of Adobe Photoshop**
- **3. Make trailer video for youtube channel**

## **THE END**